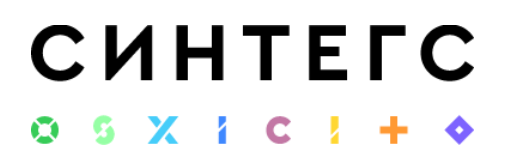

*Программа автоматизирует ведение общих для всех некредитных финансовых организаций операций учета на Едином плане счетов, регламентируемым Центральным Банком РФ. Конфигурация разработана на базе типовой конфигурации на платформе "1С:Предприятия 8".*

Стоимость основного модуля - 1 087 000 руб.

Требования к серверу для установки и эксплуатации

• Рекомендуемые требования

Эквивалент 2х Intel Xeon E5-2650 2.6ГГц 64Гб ОЗУ

• ПО:

Microsoft Windows Server 2016 х64 и выше

• Минимальные требования

Эквивалент Intel Xeon E5-2650 2.6ГГц 16Гб ОЗУ

 $\bullet$   $\Pi$ O:

Microsoft Windows Server 2012 х64 и выше

Microsoft SQL Server 2014 х64 и выше

• Требования к платформе:

Версии 8.3.21.1622; 8.3.22.1923; 8.3.23.1688.

Мы рекомендуем платформу 8.3.21.1622, на этой версии платформы проводится внутреннее тестирование программ Синтегс.

### Описание системы

Информационная система Синтегс ОСБУ разработана на платформе «1С:Предприятие 8» при использовании конфигураций «1С:Управление холдингом» и «1С:Бухгалтерия предприятия КОРП».

Система предназначена для ведения бухгалтерского и налогового учетов, включая подготовку обязательной (регламентированной) отчетности в НФО, применяющей ОСБУ.

Система Синтегс ОСБУ обеспечивает решение всех задач бухгалтерии предприятия, включая, например, выписку первичных документов, учет продаж и т. д.

Состав счетов, организация аналитического, валютного, количественного учета на счетах соответствуют требованиям Центрального Банка Российской Федерации по ведению бухгалтерского учета и отражению данных в отчетности (486-П). При необходимости пользователи могут самостоятельно создавать дополнительные счета третьего порядка и разрезы аналитического учета.

Синтегс ОСБУ: краткое описание программы, стоимость и требования для установки и эксплуатации

# **CUHTEFC**  $0.6 \times 1.0$

В конфигурации используются возможности версии 8.3 платформы «1С: Предприятие», в том числе и поддержка нового интерфейса «Такси», отличительными особенностями которого является современный дизайн интерфейса, максимизация рабочего пространства на мониторах с различным разрешением, крупный шрифт, удобство навигации, возможность самостоятельно конструировать рабочее пространство.

Основным способом отражения хозяйственных операций в системе «Синтегс: ОСБУ» является ввод документов, соответствующих первичным бухгалтерским документам. Кроме того, допускается непосредственный ввод отдельных проводок.

С помощью системы можно вести бухгалтерский и налоговый учет хозяйственной деятельности нескольких организаций, используя общие справочники: Номенклатура, Контрагенты, и т. д., а обязательную отчетность формировать раздельно.

Система поддерживает бухгалтерский и налоговый учет деятельности организаций с обособленными подразделениями, как выделенными, так и не выделенными на отдельный баланс. Для отражения операций между подразделениями, выделенными на отдельный баланс, используются специальные документы «Авизо».

Автоматизированы регламентные операции, выполняемые по окончании месяца, в том числе переоценка валюты, определение финансовых результатов и другие.

Система содержит набор стандартных отчетов, которые позволяют анализировать данные по остаткам, оборотам счетов и по проводкам в самых различных разрезах. При формировании отчетов есть возможность настройки группировки, отбора и сортировки информации, выводимой в отчет, исходя из специфики деятельности организации и выполняемых пользователем функций.

В систему включены обязательные (регламентированные) отчеты и приложения, предназначенные для представления контролирующим государственным органам.

## Установка системы

Для установки Синтегс ОСБУ необходима предварительно установленная платформа «1С: Предприятие 8». Установка конфигурации происходит из шаблона, а затем создание новой базы данных из установленного шаблон

### Первоначальные настройки

Перед тем, как вводить в программу операции, необходимо заполнить данные об организации, загрузить классификаторы, сформировать справочники, настроить учетные политики, настроить параметры учета, ввести остатки по данным бухгалтерского и налогового учетов.

Если в информационной базе ведется учет по нескольким организациям, то во всех документах, отчетах и других объектах, связанных с конкретной организацией, выводится поле выбора организации. Если ведется учет по одной организации, то поле выбора организации не отображается – единственная организация выбирается автоматически.

## **CUHTEFC** G G Y I C I

Для каждой организации определяется свой список банковских счетов.

Действующее законодательство предоставляет возможность выбора одного из нескольких способов ведения бухгалтерского и налогового учета по ряду направлений, которые устанавливаются в регистрах сведений «Учетная политика» и «Учетная политика НФО».

Для каждой организации определяются свои «Учетные политики».

!! Подробное «Руководство пользователя», включающее подробное описание настроек и работы функционала, предоставляется после приобретения программы.

Обновление базы Синтегс ОСБУ на новый релиз

Для обновления нужно:

- Cкачать zip-архив обновления с сайта Синтегс и провести установку обновления.
- Сохранить архивную копию базы Синтегс ОСБУ.
- Обновить конфигурацию Синтегс ОСБУ.
- Открыть базу в пользовательском режиме и дождаться окончания работы обработчиков перехода.

Процесс обновления Синтегс ОСБУ идет продолжительное время и может занять от 1,5 до 4 часов.

**Внимание**: при выпуске релиза поставляется файл обновления (сfu). Обновления необходимо устанавливать последовательно. В сопроводительной информации к поставке указаны номера версий (релизов) Синтегс ОСБУ, для которых текущее обновление можно устанавливать.